## How to upload and download configuration and F/W with SNMP command on DES-3028

Base on F/W 2.00B27 Example

1. Backup configuration file to TFTP server on 10.90.90.101 name "TEST"

snmpset -v2c -c private 10.90.90.90 1.3.6.1.4.1.171.12.1.2.1.1.6.3 i 3 1.3.6.1.4.1.171.12.1.2.1.1.4.3 i 2 1.3.6.1.4.1.171.12.1.2.1.1.5.3 s TEST 1.3.6.1.4.1.171.12.1.2.1.1.7.3 i 2 1.3.6.1.4.1.171.12.1.2.1.1.3.3 a 10.90.90.101 1.3.6.1.4.1.171.12.1.2.1.1.8.3 i 3

2. Download configuration file, named TEST from TFTP server, 10.90.90.101 to device.

snmpset -v2c -c private 10.90.90.90 1.3.6.1.4.1.171.12.1.2.1.1.6.3 i 3 1.3.6.1.4.1.171.12.1.2.1.1.4.3 i 2 1.3.6.1.4.1.171.12.1.2.1.1.5.3 s TEST 1.3.6.1.4.1.171.12.1.2.1.1.7.3 i 3 1.3.6.1.4.1.171.12.1.2.1.1.3.3 a 10.90.90.101 1.3.6.1.4.1.171.12.1.2.1.1.8.3 i 3

3. Download configuration file, named TEST from TFTP server, 10.90.90.101 to device with option increment

snmpset -v 2c -c private 10.90.90.90 1.3.6.1.4.1.171.12.1.2.1.1.3.3 a 10.90.90.101 1.3.6.1.4.1.171.12.1.2.1.1.5.3 s TOMTEST3 1.3.6.1.4.1.171.12.1.2.1.1.9.3 i 1 1.3.6.1.4.1.171.12.1.2.1.1.7.3 i 3 1.3.6.1.4.1.171.12.1.2.1.1.8.3 i 3

## 4. Save configuration

snmpset -v2c -c private 10.90.90.90 1.3.6.1.4.1.171.12.1.2.6.0 i 2

5. Download F/W ( file name "test.had") from TFTP server 10.9.90.101, write in Image ID 2

snmpset -v 2c -c private 10.90.90.90 1.3.6.1.4.1.171.12.1.2.1.1.3.1 a 10.90.90.101 1.3.6.1.4.1.171.12.1.2.1.1.4.1 i 2 1.3.6.1.4.1.171.12.1.2.1.1.5.1 x 746573742E686164 1.3.6.1.4.1.171.12.1.2.1.1.6.1 i 1 1.3.6.1.4.1.171.12.1.2.1.1.7.1 i 3 1.3.6.1.4.1.171.12.1.2.1.1.8.1 i 3 1.3.6.1.4.1.171.12.1.2.1.1.10.1 i 2

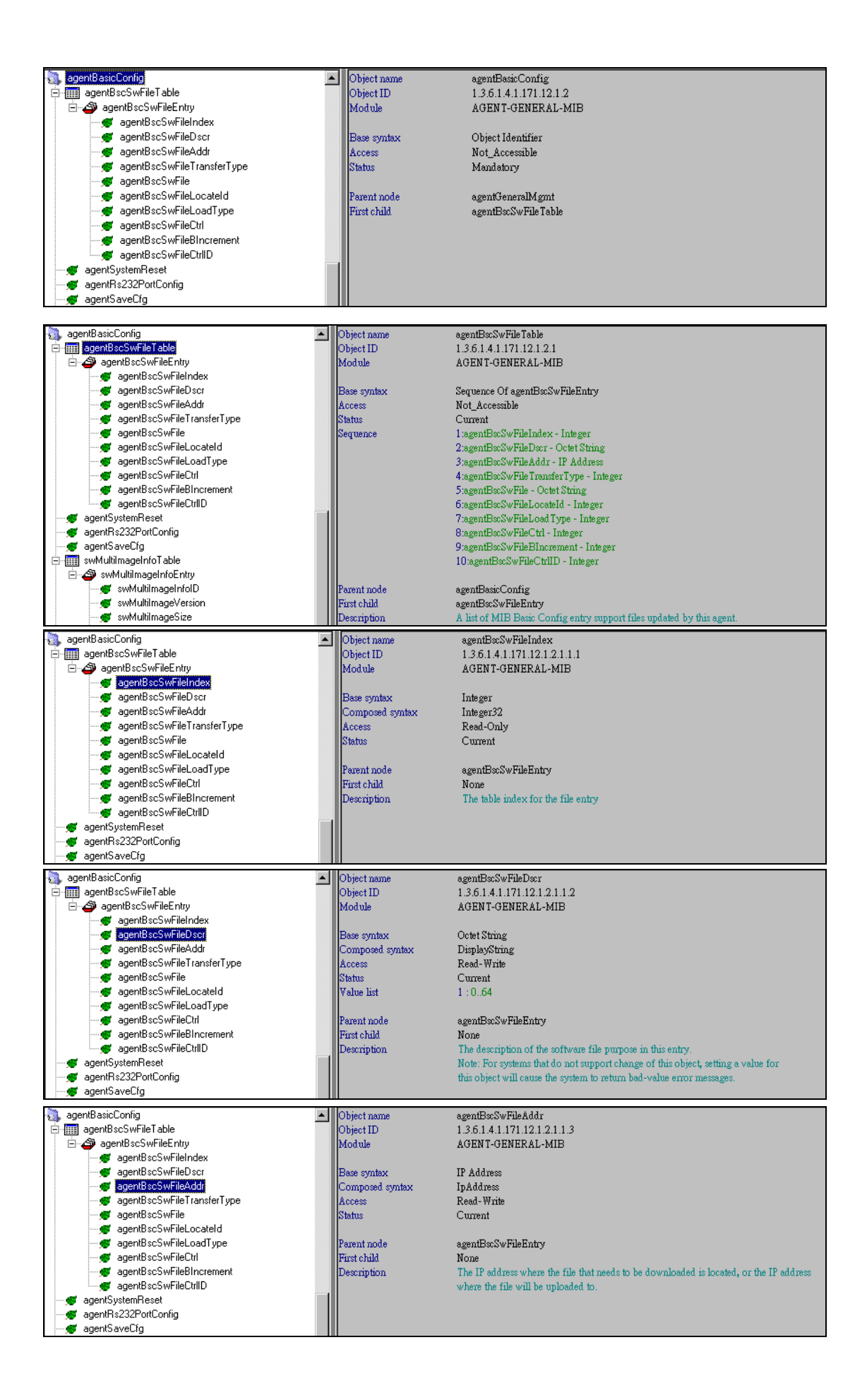

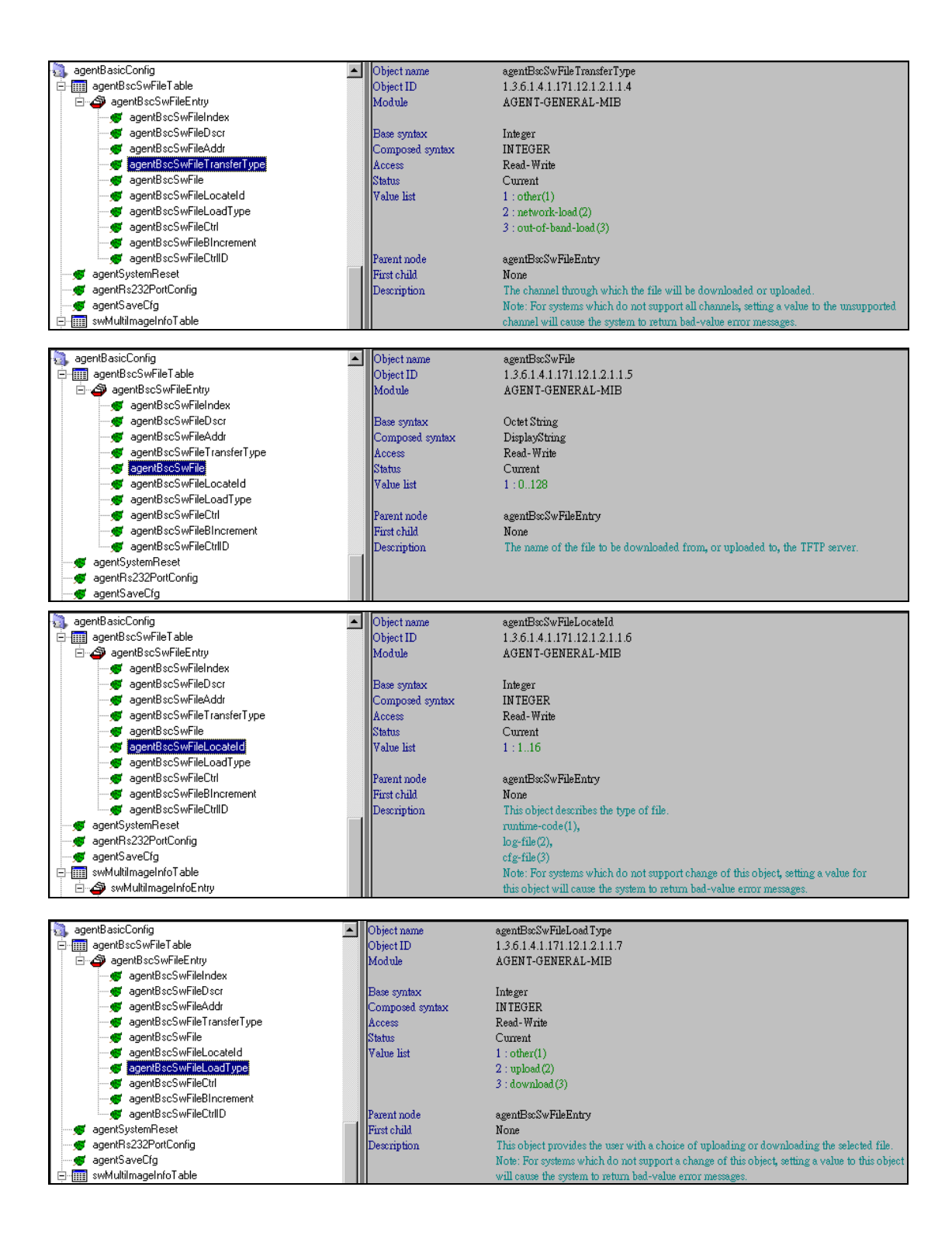

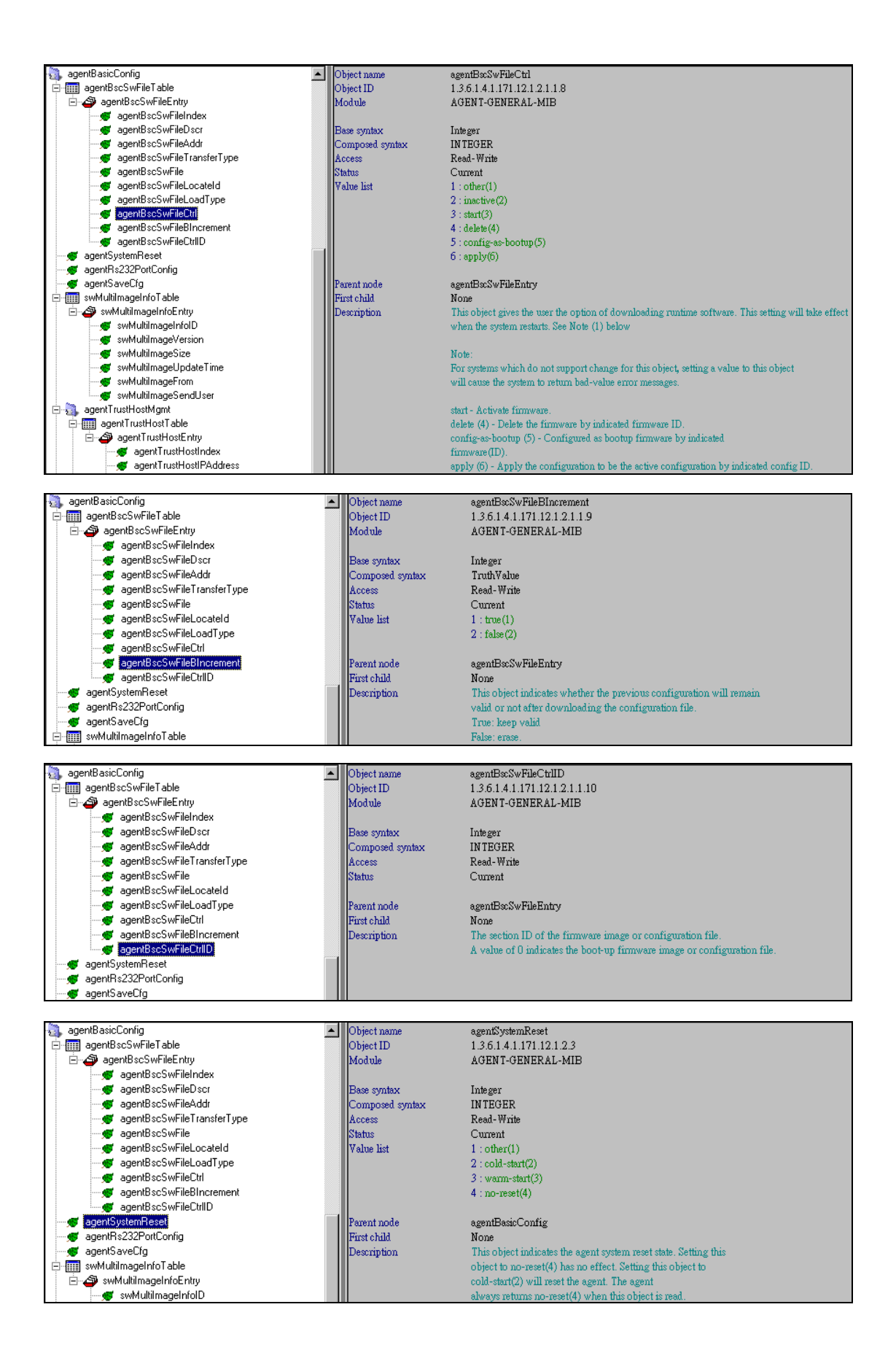

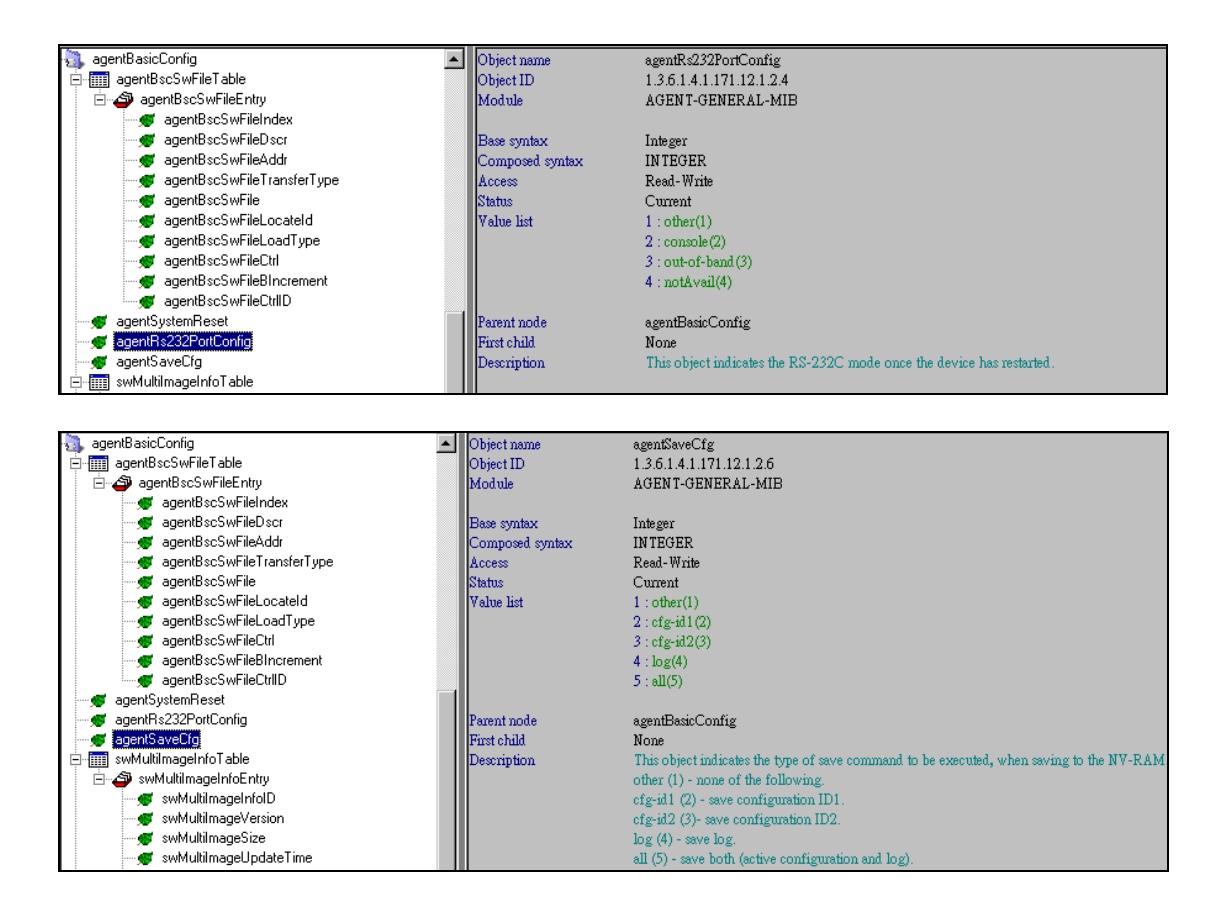